# Module 4 Data Input

Andrew Jaffe Instructor

## Start New Script

Start a new script for Day 2, and add the appropriate header

- We used several pre-installed sample datasets during previous modules (co2, iris)
- However, 'reading in' data is the first step of any real project/analysis
- R can read almost any file format, especially via add-on packages
- We are going to focus on simple delimited files first
	- tab delimited (e.g. '.txt')
	- comma separated (e.g. '.csv')
	- Microsoft excel (e.g. '.xlsx')

read.table(): Reads a file in table format and creates a data frame from it, with cases corresponding to lines and variables to fields in the file.

```
# the four ones I've put at the top are the important inputs
read.table(file, #filename
          header = FALSE, # are there column names?
          sep = "", # what separates columns?as.is = !stringsAsFactors, # do you want character strings as factors or characters?
          quote = "\''", dec = ".", row.names, col.names,
          na.strings = "NA", nrows = -1,
          skip = 0, check.names = TRUE, fill = !blank.lines.skip,
          strip.white = FALSE, blank.lines.skip = TRUE, comment.char = "#",
          stringsAsFactors=default.stringsAsFactors())
# for example: `read.table("file.txt", header = TRUE, sep="\t", as.is=TRUE)`
```
- The filename is the path to your file, in quotes
- The function will look in your "working directory" if no absolute file path is given
- Note that the filename can also be a path to a file on a website (e.g. '[www.someurl.com/table1.txt'\)](http://www.someurl.com/table1.txt)

## Data Aside

- Everything we do in class will be using real publicly available data there are no 'toy' example datasets or 'simulated' data
- OpenBaltimore and Data.gov will be sources for the first few days

Monuments Dataset: "This data set shows the point location of Baltimore City monuments. However, the completness and currentness of these data are uncertain."

- Navigate to: <https://data.baltimorecity.gov/Community/Monuments/cpxf-kxp3>
- Export --> Download --> Download As: CSV
- Save it (or move it) to the same folder as your day1.R script
- Within RStudio: Session --> Set Working Directory --> To Source File Location

There is a 'wrapper' function for reading CSV files:

read.csv

```
## function (file, header = TRUE, sep = ",", quote = "\"", dec = ".",
\# fill = TRUE, comment.char = "", ...)
## read.table(file = file, header = header, sep = sep, quote = quote,
\# dec = dec, fill = fill, comment.char = comment.char, ...)
##<bytecode:0x000000000897aa10>
## <environment: namespace:utils>
```
Note: the ... designates arguments that are passed to read.table()

 $m = read.csv('data/Monuments.csv'', header = TRUE, as.is = TRUE)$ head(mon)

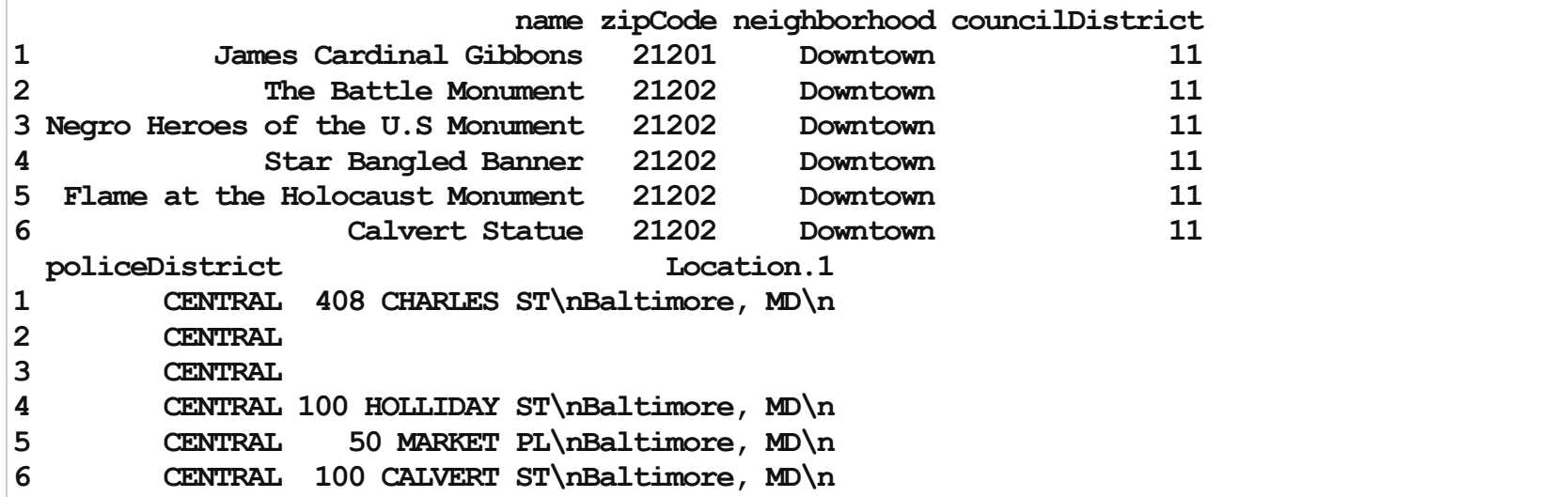

#### >names(mon)

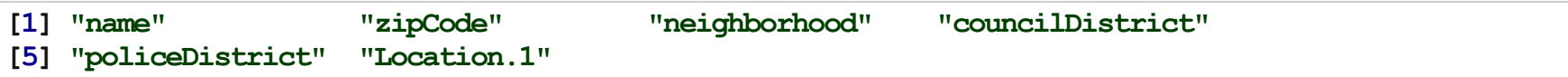

#### >head(mon\$zipCode)

[1] 21201 21202 21202 21202 21202 21202

>head(mon\$neighborhood)

[1]"Downtown""Downtown""Downtown""Downtown""Downtown""Downtown"

## Aside: Working Directory

- R looks for files on your computer relative to the "working" directory
- It's always safer to set the working directory at the beginning of your script. Note that setting the working directory created the necessary code that you can copy into your script.
- Example of help file

> ## get the working directory  $>$  qetwd()

[1] "C:/Users/Andrew/Dropbox/SummerR 2013/Lectures"

>setwd("C:\\Users\\Andrew\\Documents\\Dropbox\\SummerR\_2013\\Lectures")

Error: cannot change working directory

## Aside: Working Directory

- Setting the directory can sometimes be finicky
	- Windows: Default directory structure involves single backslashes ("\"), but R interprets these as "escape" characters. So you must replace the backslash with forward slashed ("/") or two backslashes ("\")
	- Mac/Linux: Default is forward slashes, so you are okay
- Typical linux/DOS directory structure syntax applies
	- ".." goes up one level
	- "./" is the current directory
	- "~" is your home directory

## Working Directory

Try some directory navigation:

> dir("./") # shows directory contents

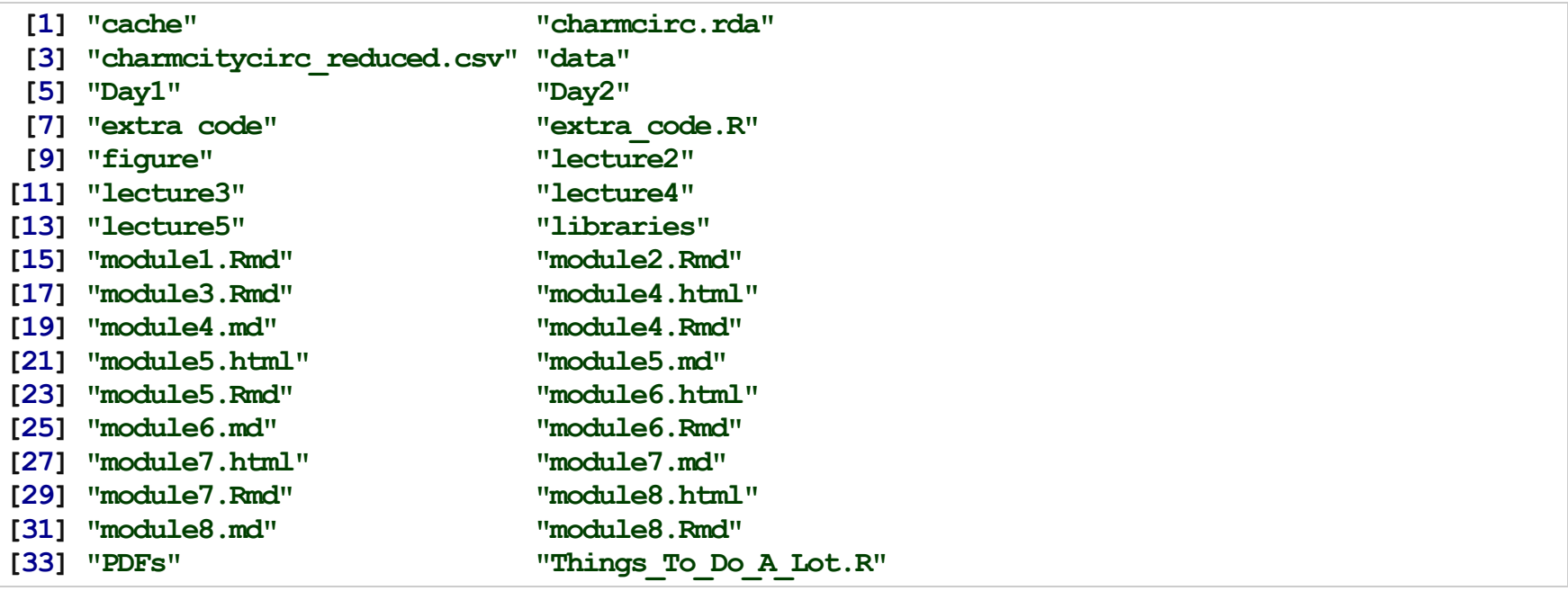

 $>$ dir("..")

[1]"desktop.ini" "exercises" [3] "figure" [5]"Lectures" "module\_list.docx" education of the state of the student.doc" and the state of the state of the state of the state of the state of the state of the state of the state of the state of the state of the state of the state of the state of the st

# Working Directory

- Copy the code to set your working directory from the History tab in RStudio (top right)
- Confirm the directory contains "day1.R" using dir()

The read.table() function returns a data.frame

>class(mon) [1] "data.frame"

>str(mon)

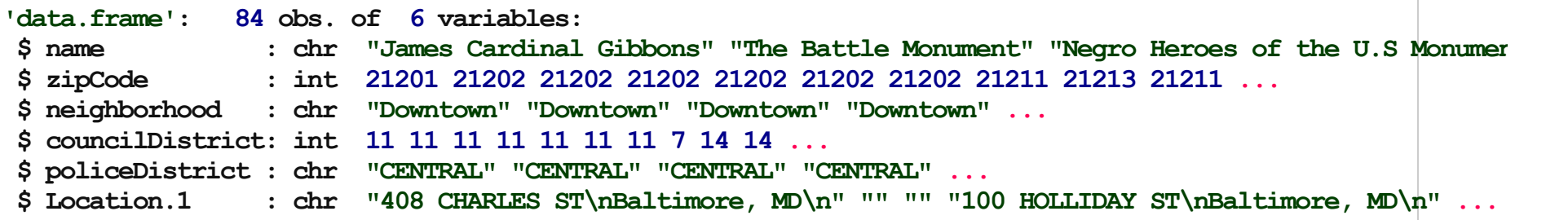

Changing variable names in data.frames works using the names() function

 $>$  names (mon)  $[1]$  = "Name" >names(mon)

[1]"Name" "zipCode" "neighborhood" "councilDistrict" [5]"policeDistrict" "Location.1"

 $>$  names (mon)  $[1]$  = "name" >names(mon)

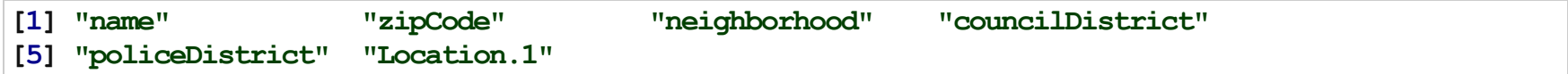

## Data Subsetting

Now we will introduce subsetting rows/observations of data using logical statements. Recall that the logical class consists of either TRUE OF FALSE

 $>$  z = c(TRUE, FALSE, TRUE, FALSE)  $>$  class(z)

[1] "logical"

 $>$  sum(z) # number of TRUEs

And recall again that the logical class does NOT use quotes.

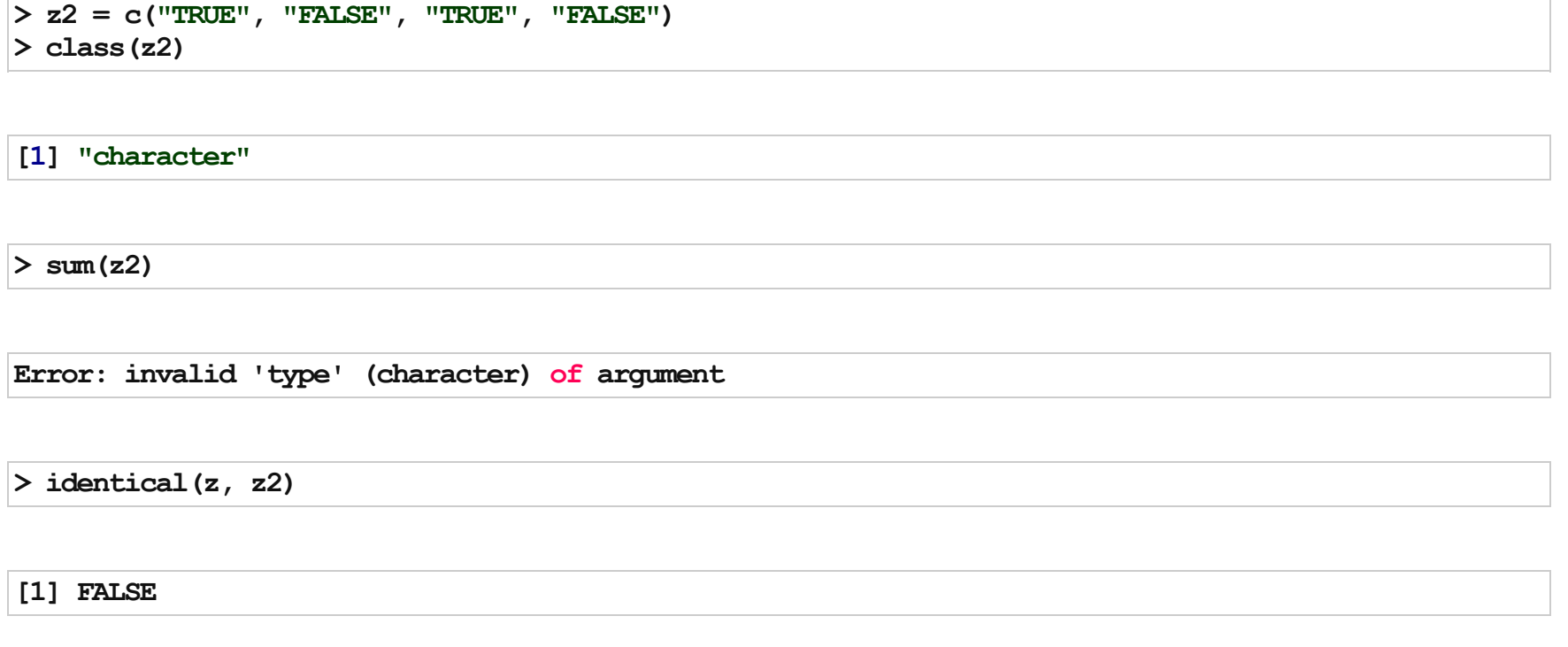

Useful: identical() checks if two R objects are exactly identical/equal.

## Logical Statements

Almost every R object can be evaluated and converted to the logical class using different logical statements (this mirrors computer science/programming syntax)

- $\bullet$  '==': equal to
- $'$ !=': not equal to (it is NOT '~' in R, e.g. SAS)
- '>': greater than
- '<': less than
- '>=': greater than or equal to
- '<=': less than or equal to

### Logical Statements

 $> x = 1:6$  $> x > 4$ 

[1] FALSE FALSE FALSE FALSE TRUE TRUE

 $> x = 3$ 

[1] FALSE FALSE TRUE FALSE FALSE FALSE

## Logical Statements

These logical statements can be then used to subset your data.

 $>$  Index = (mon\$zipCode == 21202) >sum(Index)

[1] 16

>table(Index)

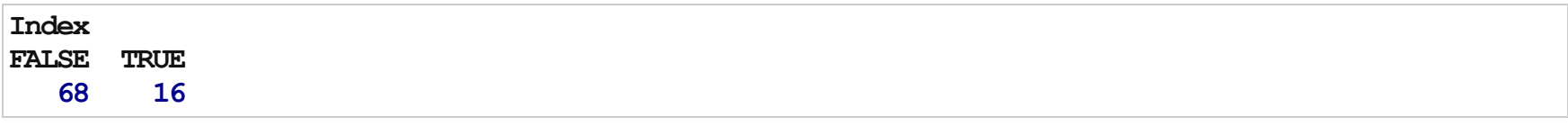

 $>$  mon $2=$  mon[Index, ]

#### $>$  dim(mon2)

#### [1]16 6

 $>$  head (mon2)

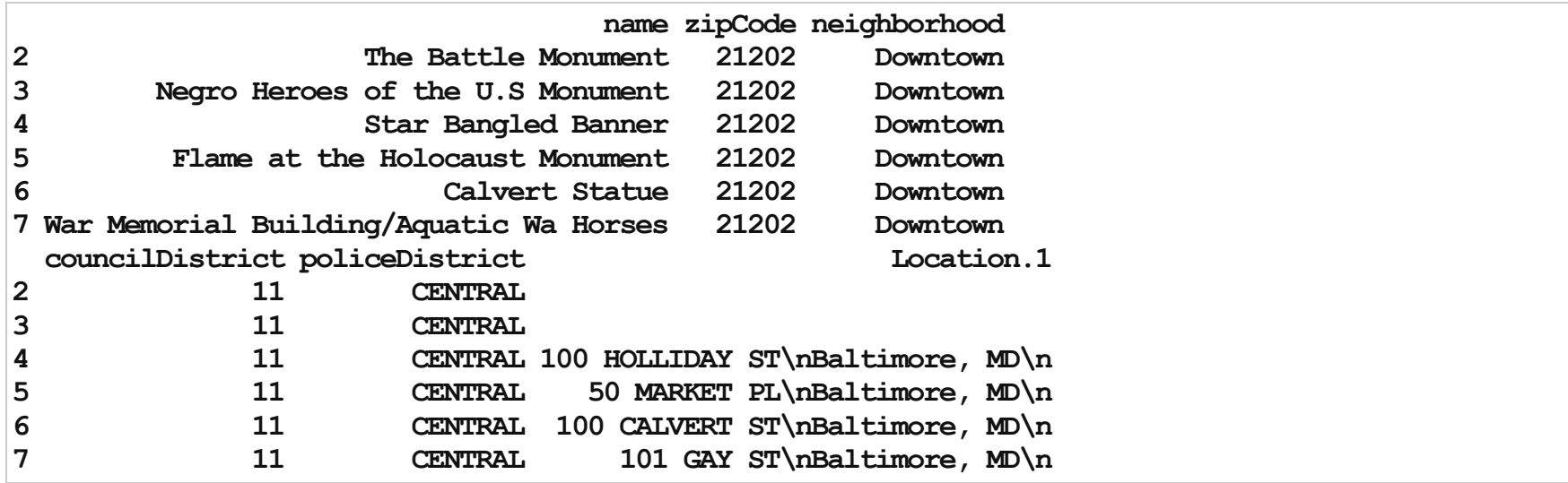

#### Which

 $which()$ : "Give the TRUE indices of a logical object, allowing for array indices."

> mon\$Location.1 != ""

[1] TRUE FALSE FALSE TRUE TRUE TRUE TRUE TRUE TRUE FALSE TRUE [12] FALSE FALSE TRUE TRUE FALSE TRUE TRUE TRUE TRUE TRUE TRUE [23] TRUE TRUE TRUE TRUE TRUE TRUE TRUE FALSE TRUE TRUE TRUE [34] TRUE TRUE TRUE TRUE TRUE FALSE FALSE TRUE TRUE TRUE TRUE [45] TRUE TRUE TRUE FALSE FALSE TRUE FALSE FALSE FALSE TRUE TRUE [56] FALSE TRUE TRUE TRUE TRUE TRUE FALSE FALSE FALSE FALSE FALSE [67] FALSE TRUE TRUE TRUE TRUE TRUE TRUE FALSE FALSE TRUE FALSE [78] TRUE TRUE TRUE TRUE FALSE FALSE TRUE

 $>$  which(mon\$Location.1 != "")

[1] 1 4 5 6 7 8 911141517181920212223242526272829 [24]3132333435363738414243444546475054555758596061 [47]686970717273767879808184

## Missing Data

- In R, missing data is represented by the symbol NA (note that it is NOT a character, and therefore not in quotes, just like the  $logical$  class)
- is.na() is a logical test for which variables are missing
- Many summarization functions do not the calculation you expect (e.g. they return NA) if there is ANY missing data, and these ofen have an argument 'na.rm=FALSE'. Changing this to 'na.rm=TRUE' will ignore the missing values in the calculation (i.e. mean(), median(), max(), sum())

Here is a good link with more information: <http://www.statmethods.net/input/missingdata.html>

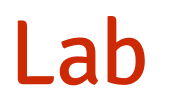

Names are just an attribute of the data frame (recall  $str$ ) that you can change to any valid character name

Valid character names are case-sensitive, contain a-z, 0-9, underscores, and periods (but cannot start with a number).

For the data.frame class, colnames() and names() return the same attribute.

```
>names(mon)
[1]"name" "zipCode" "neighborhood" "councilDistrict"
[5]"policeDistrict" "Location.1"
> names (mon) [6] = "location"
>names(mon)
[1]"name" "zipCode" "neighborhood" "councilDistrict"
```
These naming rules also apply for creating R objects

[5]"policeDistrict" "location"

There are several ways to return the number of rows of a data frame or matrix

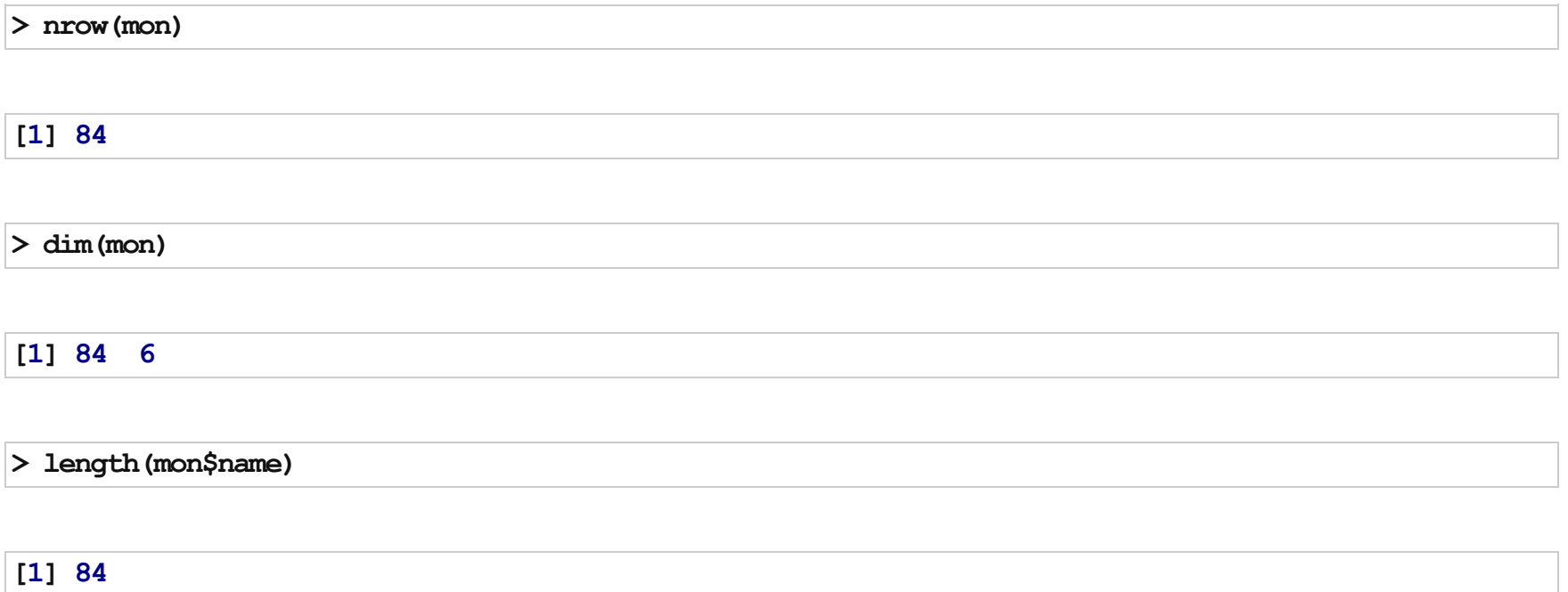

 $unique()$  returns the unique entries in a vector

>unique(mon\$zipCode)

[1]2120121202212112121321217212182122421230212312121421223 [12] 21225 21251

>unique(mon\$policeDistrict)

[1] "CENTRAL" "NORTHERN" "NORTHEASTERN" "WESTERN" [5] "SOUTHEASTERN" "SOUTHERN" "EASTERN"

>unique(mon\$councilDistrict)

[1]11 71413 110 3 2 912

#### >unique(mon\$neighborhood)

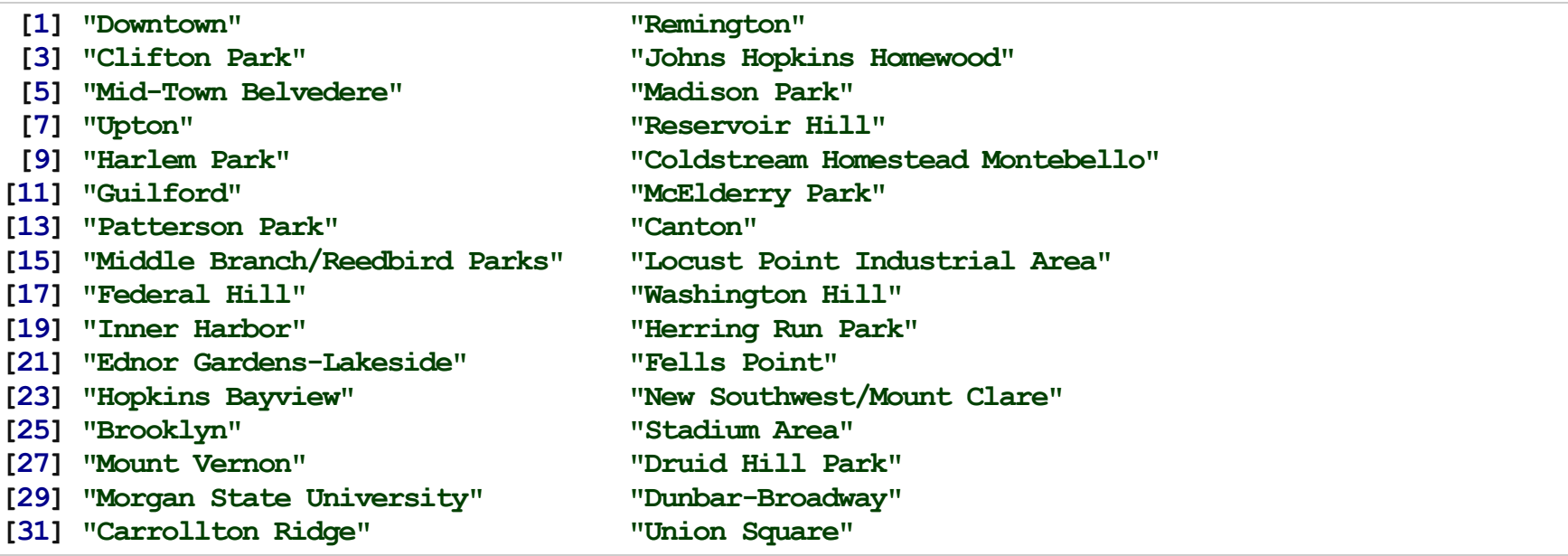

#### >length(unique(mon\$zipCode))

 $[1]13$ 

>length(unique(mon\$policeDistrict))

 $[1]7$ 

>length(unique(mon\$councilDistrict))

 $[1]10$ 

>length(unique(mon\$neighborhood))

Also note that table() can work, which tabulates a specific variable (or cross-tabulates two variables)

>table(mon\$zipCode)

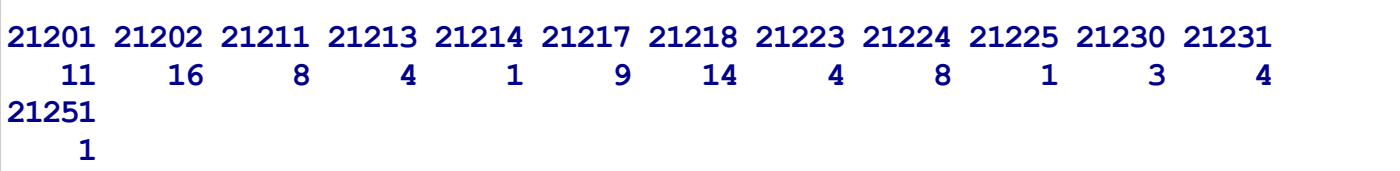

>length(table(mon\$zipCode))

The "by hand" way is cross-tabulating the zip codes and neighborhoods,

```
> tab = table(mon$zipCode, mon$neighborhood)
> # tab
>tab[,"Downtown"]
```
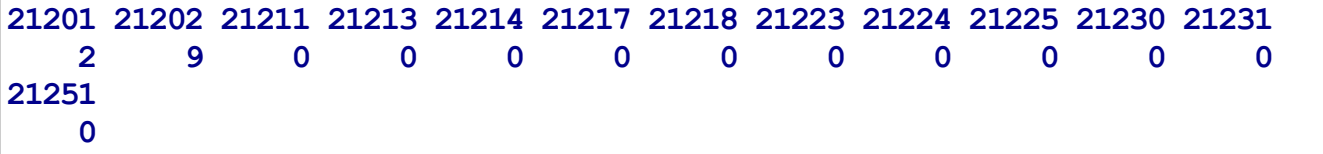

>length(unique(tab[,"Downtown"]))

 $>$  tt = tab[, "Downtown"]  $>$ tt

```
212012120221211212132121421217212182122321224212252123021231
  2 9 0 0 0 0 0 0 0 0 0 0
21251
  \Omega
```
 $>$  tt = 0 # which entries are equal to 0

212012120221211212132121421217212182122321224212252123021231 FALSEFALSE TRUE TRUE TRUE TRUE TRUE TRUE TRUE TRUE TRUE TRUE 21251 TRUE

 $>$  tab[, "Downtown"] != 0

212012120221211212132121421217212182122321224212252123021231 TRUE TRUE FALSE FALSE FALSE FALSE FALSE FALSE FALSE FALSE FALSE FALSE 21251 FALSE

 $>$  sum(tab[, "Downtown"]  $!= 0$ )

 $[1]2$ 

> sum(tab[, "Johns Hopkins Homewood"] != 0)

We could also subset the data into neighborhoods:

```
> dt = mon[mon$neighborhood == "Downtown", ]
> head(mon$neighborhood == "Downtown", 10)
```
[1] TRUE TRUE TRUE TRUE TRUE TRUE TRUE FALSE FALSE FALSE

 $>$  dim(dt)

[1]11 6

>length(unique(dt\$zipCode))

>head(mon\$location)

[1] "408 CHARLES ST\nBaltimore, MD\n" "" [3] ""  $"100 HOLLIDAY ST\n\forall Baltimore, MD\n\newline"$ [5]"50MARKETPL\nBaltimore,MD\n" "100CALVERTST\nBaltimore,MD\n"

> table(mon\$location != "") # FALSE=DONOT and TRUE=DO

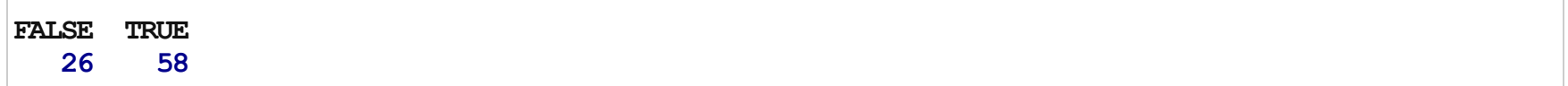

 $>$  tabZ = table(mon\$zipCode)

 $>$  head (tabZ)

21201 21202 21211 21213 21214 21217<br>11 16 8 4 1 9 16 8 4 1

 $>$  max (tabZ)

[1] 16

 $>$  tabZ[tabZ == max(tabZ)]

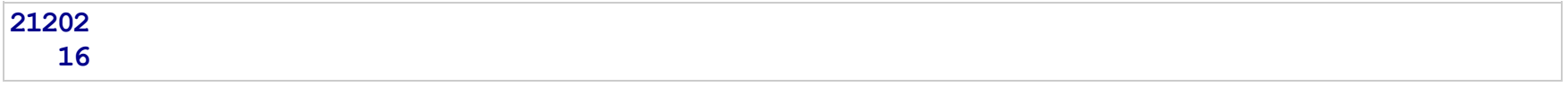

which.max() returns the FIRST entry/element number that contains the maximum and which.min() returns the FIRST entry that contains the minimum

 $>$  which.max(tabZ) # this is the element number

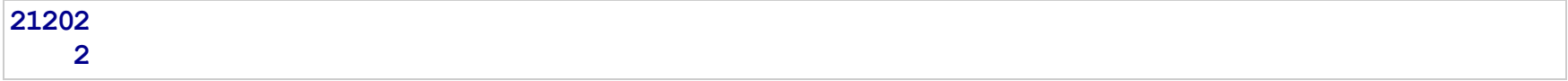

 $>$  tabZ[which.max(tabZ)] # this is the actual maximum

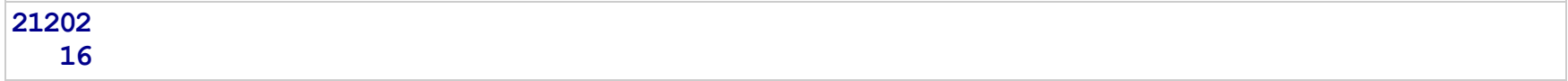

- $>$  tabN = table(mon\$neighborhood)
- >tabN[which.max(tabN)]

Johns Hopkins Homewood 17

> tabC = table(mon\$councilDistrict) > tabC[which.max(tabC)]

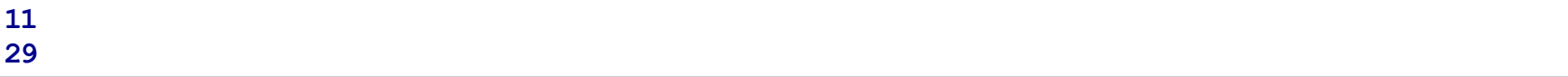

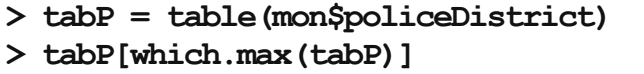

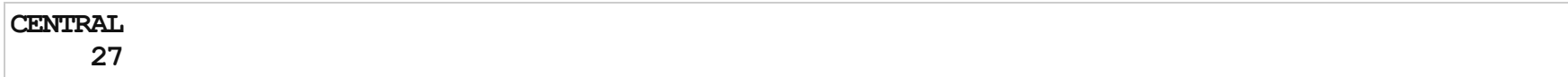

- $>$  monTab = read.delim("http://biostat.jhsph.edu/~ajaffe/summerR/data/Monuments-tab.txt",<br>+ header = TRUE, as.is = TRUE)  $header = TRUE, as.is = TRUE)$
- $>$  identical (mon\$name, monTab\$name)

[1] TRUE